# **Search Syntax**

- [Matched Phrase Search](#page-0-0)
- [OR Search](#page-0-1)
- [AND Search](#page-0-2)
- [NOT search](#page-0-3) [Excluded Term Search](#page-0-4)
- [Group Search Terms](#page-0-5)
- [Title Search](#page-0-6)
- [Date Range Search](#page-1-0)
- [Wildcard Searches](#page-1-1)
	- Single Character
	- [Multiple Characters](#page-2-0)
	- [Multiple Wildcards](#page-2-1)
- [Proximity Searches](#page-2-2)
- [Range Search](#page-2-3)
- [Fuzzy Search](#page-2-4)

You can search this help system using Atlassian Confluence's standard search system and syntax. This page provides some tips on searching.

# <span id="page-0-0"></span>Matched Phrase Search

Use double quotes to search for content that contains the phrase 'cheese one', or a phrase where 'cheese' and 'one' are the major words:

"cheese one"

Common words [\(stop words](https://en.wikipedia.org/wiki/Stop_words)), including 'and', 'the', 'or', and more, will be ignored—even if they are included within double quotes.

For example:

- Searching for "cheese one" returns only pages in which 'one' appears as the first word after 'cheese'.
- Searching for "the one" returns all pages containing 'one' because 'the' is a stop word.

## <span id="page-0-1"></span>OR Search

To search for content that contains one of the terms, 'chalk' or 'cheese', use the operator OR in capital letters:

chalk OR cheese

# <span id="page-0-2"></span>AND Search

To search for content that contains both the terms 'chalk' and 'cheese', use the operator AND in capital letters:

chalk AND cheese

# <span id="page-0-3"></span>NOT search

To search for content that contains 'chalk' but NOT 'cheese', use the operator NOT in capital letters:

chalk NOT cheese

# <span id="page-0-4"></span>Excluded Term Search

To search for content that contains 'chalk' and 'butter' but not 'cheese':

chalk butter -cheese

# <span id="page-0-5"></span>Group Search Terms

<span id="page-0-6"></span>To search for content that must contain 'chalk' but can contain either 'cheese' or 'butter', use parentheses to group the search terms:

(cheese OR butter) AND chalk

## Title Search

To search for pages and posts with certain words in the title, use the **Add a filter** option at the bottom left of the page and choose **With title**. Enter the words you're looking for, in any order, and hit enter.

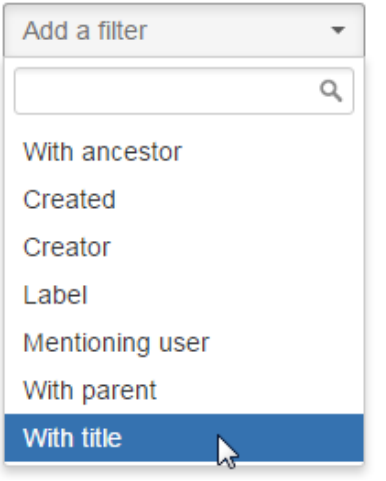

## <span id="page-1-0"></span>Date Range Search

To search for content modified within a certain date range, pick a timeframe in the **Last modified** section on the left. If you're looking for something created within a particular date range, use the **Add a filter** option at the bottom left of the page and choose **Created**. For either option, you can pick from some predefined options, like last 24 hours and last week.

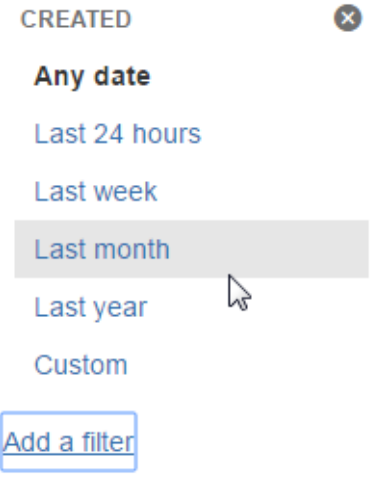

#### <span id="page-1-1"></span>Wildcard Searches

You can use one or more wildcard characters in your search. For example, you could search for http\*.atlassian.\* to find https://www.atlassian.com or http:// www.atlassian.jp.

#### **Leading Wildcards** ⊕

The search syntax doesn't allow wildcards at the beginning of your search, but you can format your search as a regular expression as a workaround. For example, you can't search for \*hum\* or ?hum\*, as they begin with a wildcard, but you can search for /.\*hum.\*/ and find things like hum, human, and inhumane.

Wildcards can either replace a single character in your search, or multiple characters.

#### <span id="page-1-2"></span>Single Character

To replace a single character in your search, use a question mark (?) as a wildcard, For example, to search for 'butter', 'bitter', 'better', or 'batter'.

b?tter

#### <span id="page-2-0"></span>Multiple Characters

To replace multiple characters in your search, use an asterisk (\*) as a wildcard. For example, to search for 'chicken' or 'chickpea':

chick\*

#### <span id="page-2-1"></span>Multiple Wildcards

Use multiple wildcards in your search. The following query will search find 'chick', 'coconut', or 'chickpea':

c\*c\*

You can also combine wildcard characters in one search. For example, the search term below will return 'chick' but not 'chickpea':

c\*c?

Leading wildcards are not supported, so searching for \*heese will not return cheese.

## <span id="page-2-2"></span>Proximity Searches

Use a tilde character followed by a number, to find two words within a certain number of words of each other. For example, the following search will return 'Octagon blog post', but not 'Octagon team blog post':

"octagon post"~1

The following search isn't valid because you can't search for two words within zero words of each other. If you think the words are next to each other, use the matched phrase search.

"octagon post"~0

## <span id="page-2-3"></span>Range Search

Use the operator 'TO', in capital letters, to search for names that fall alphabetically within a specified range:

[adam TO ben]

Note: You can't use the AND keyword inside this statement.

# <span id="page-2-4"></span>Fuzzy Search

Use a tilde (~) character to find words spelled similarly. If you want to search for octagon, but you're not sure how it's been spelled, type the word followed by a tilde:

octogan~